## **Calcoli con il CAS**

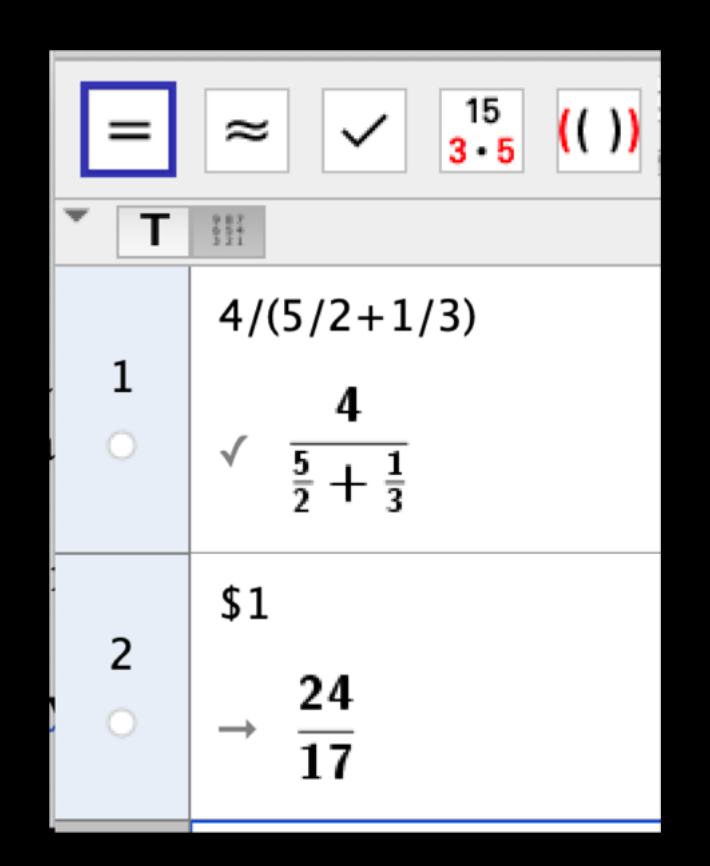

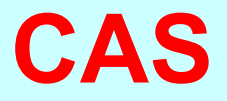

### **Computer Algebra System: software di calcolo simbolico**

**Un breve video per conoscere le prime funzionalità del software.**

# **Un video per conoscere il software**

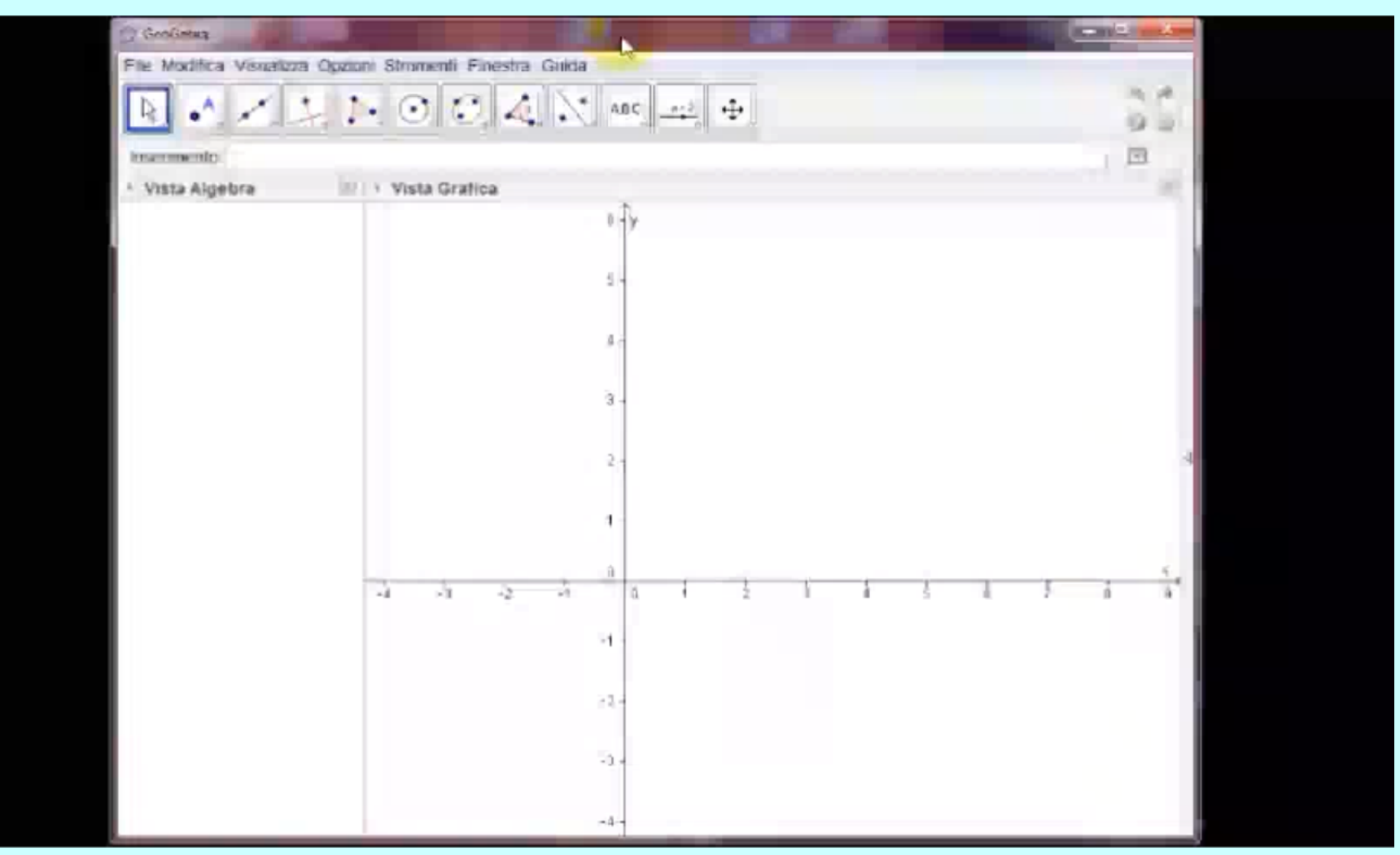

#### **Video. Geogebra CAS**

*Daniela Valenti, 2021*

# **Calcoli con il CAS. Attività**

#### **Completa la scheda per lavorare con il software.**

## **Che cosa hai trovato**

## **Quesito A**

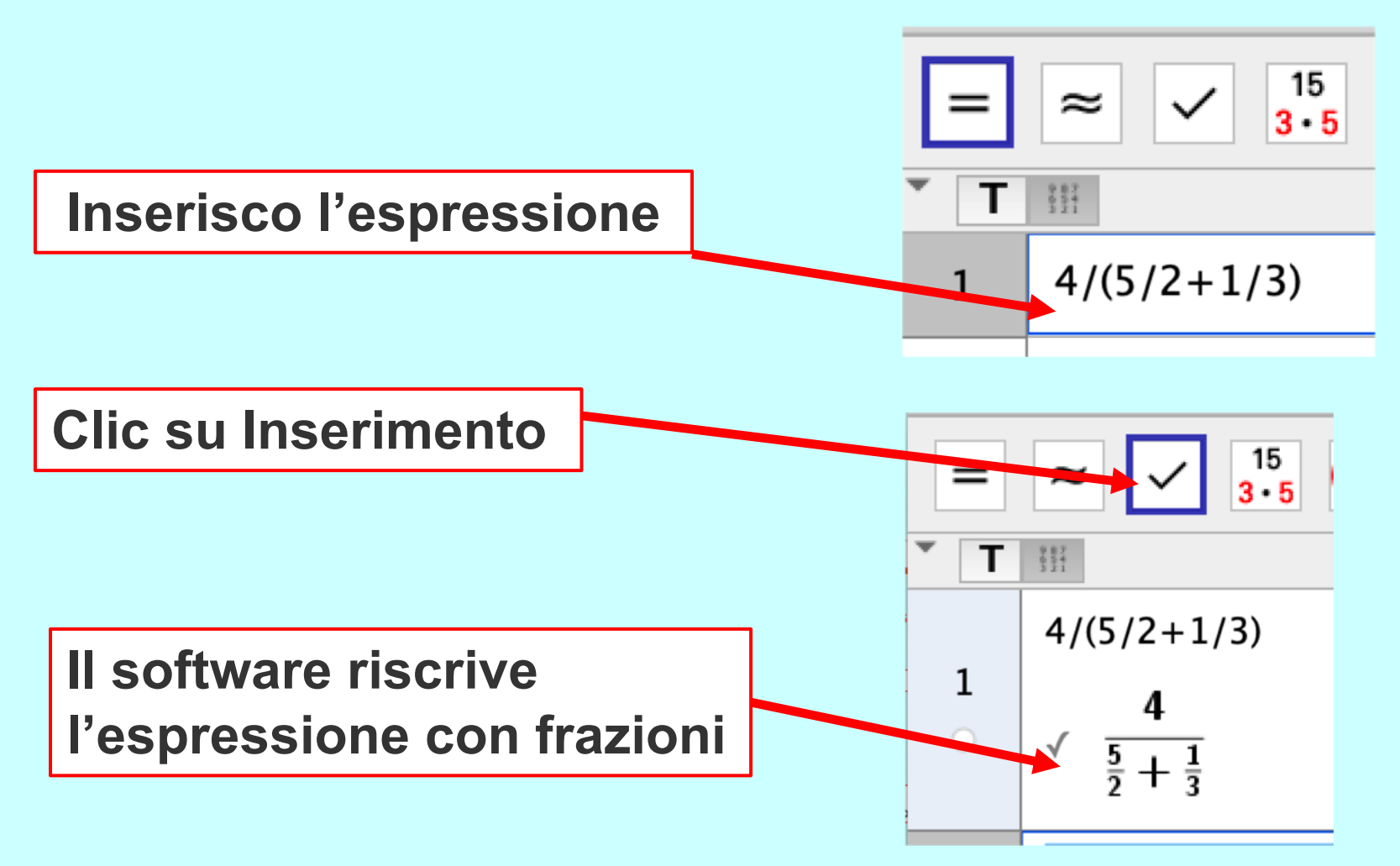

# **Quesito A**

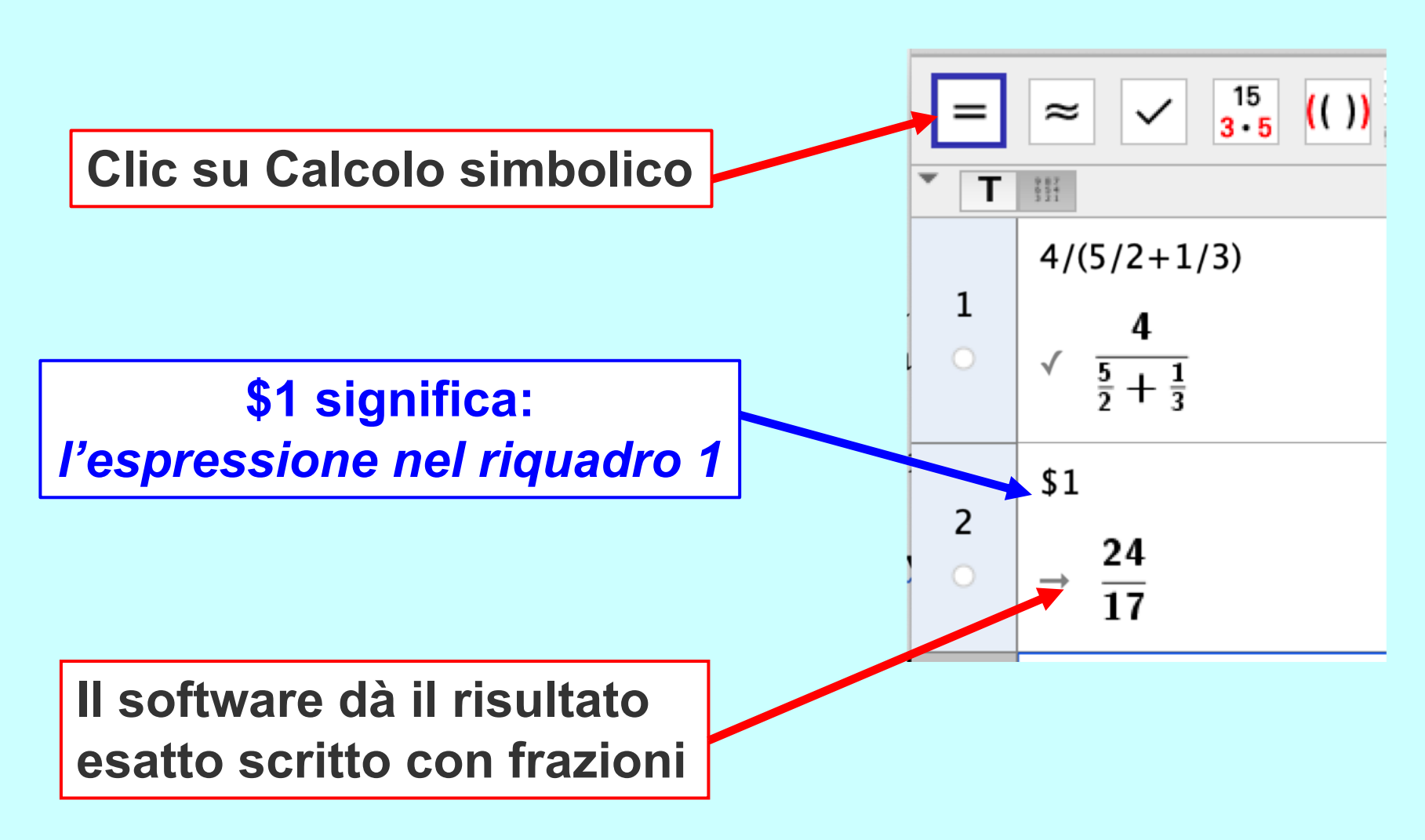

*Daniela Valenti, 2021*

# **Quesito A**

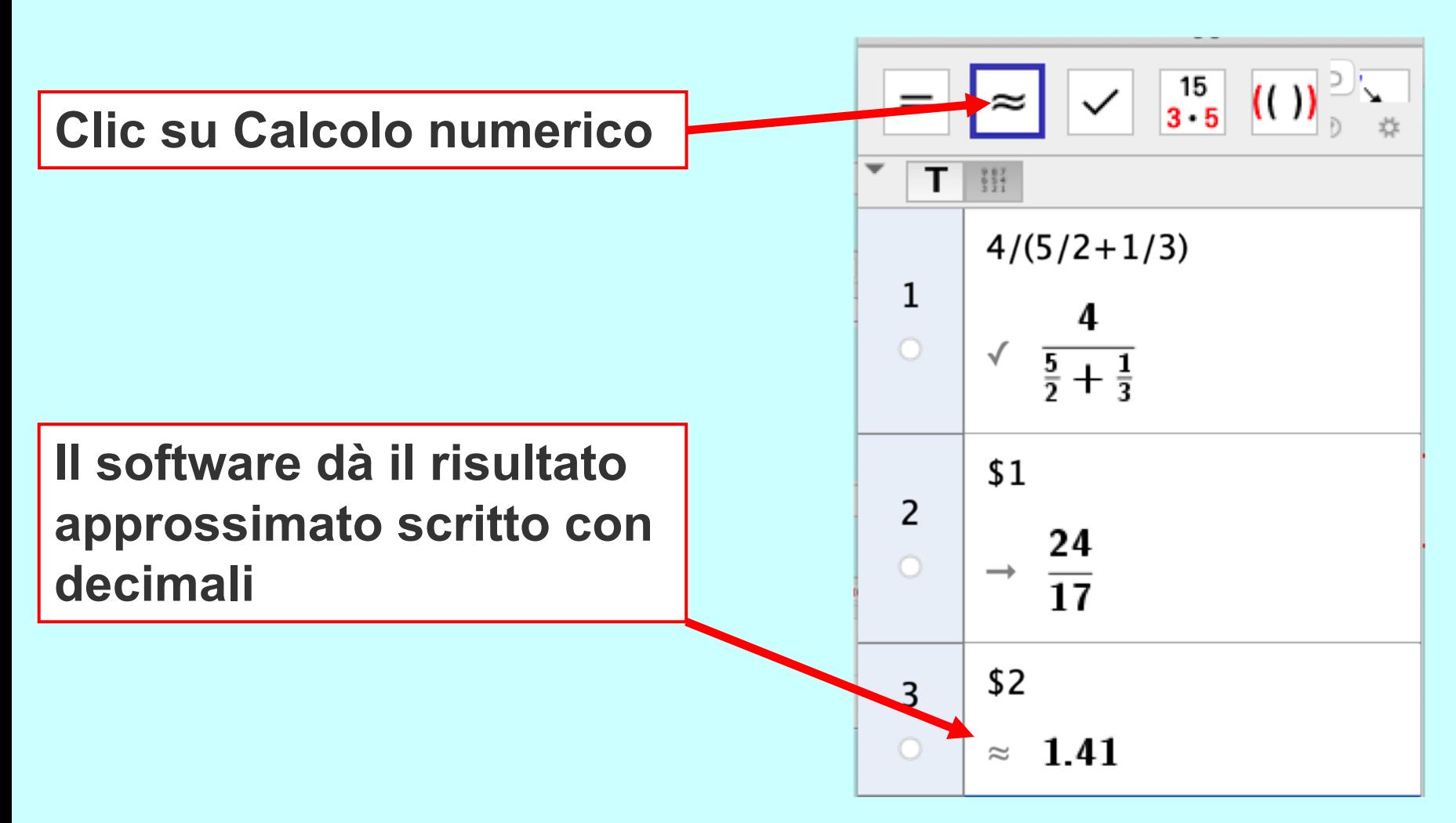

## **Quesito B**

#### **I risultati della prima espressione dati dal CAS**

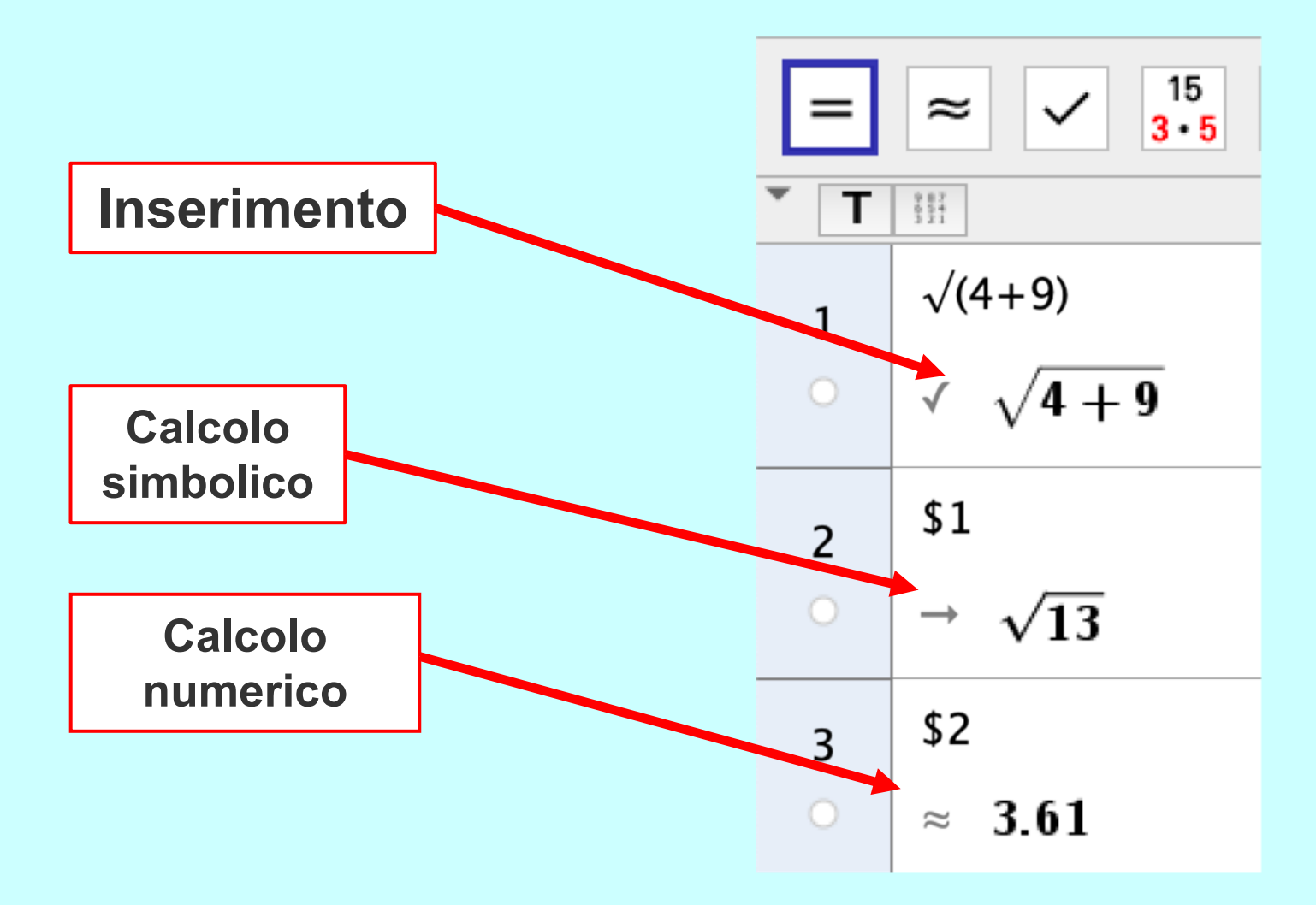

#### **Riflessioni sul lavoro svolto Calcoli con strumenti di calcolo**

**Se uso la calcolatrice, non posso avere un risultato con più cifre di quelle mostrate sul display.**

**I software di calcolo simbolico, come il CAS di Geogebra, danno anche i risultati simbolici con frazioni e radicali.**

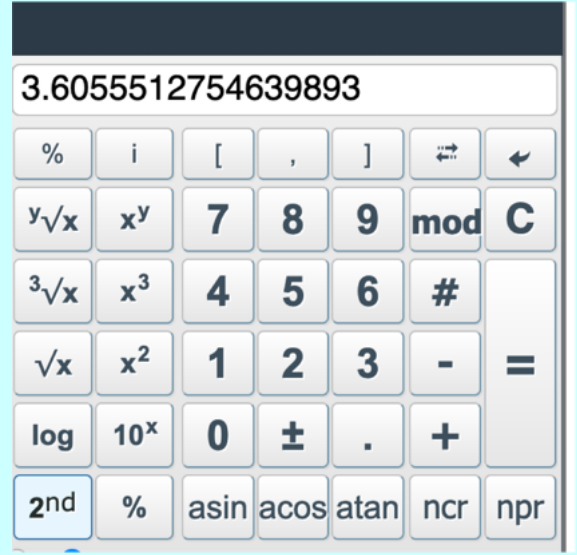

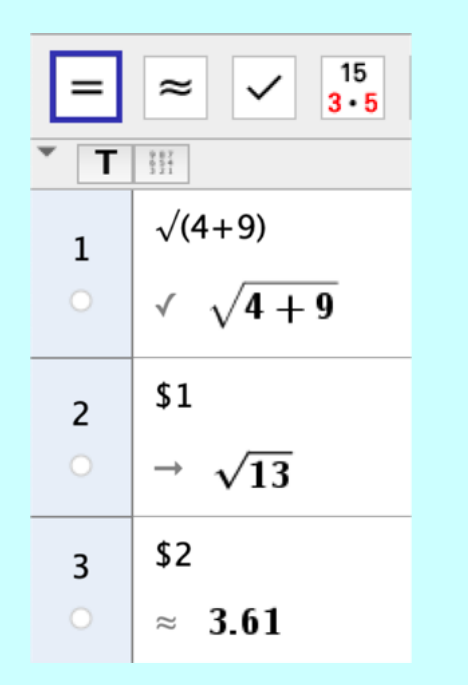

*Daniela Valenti, 2021*

#### **Uno strumento versatile e potente**

**Ritroverai la vista CAS di Geogebra in tanti altri temi di matematica degli anni successivi: agevole e dinamica come sempre.**

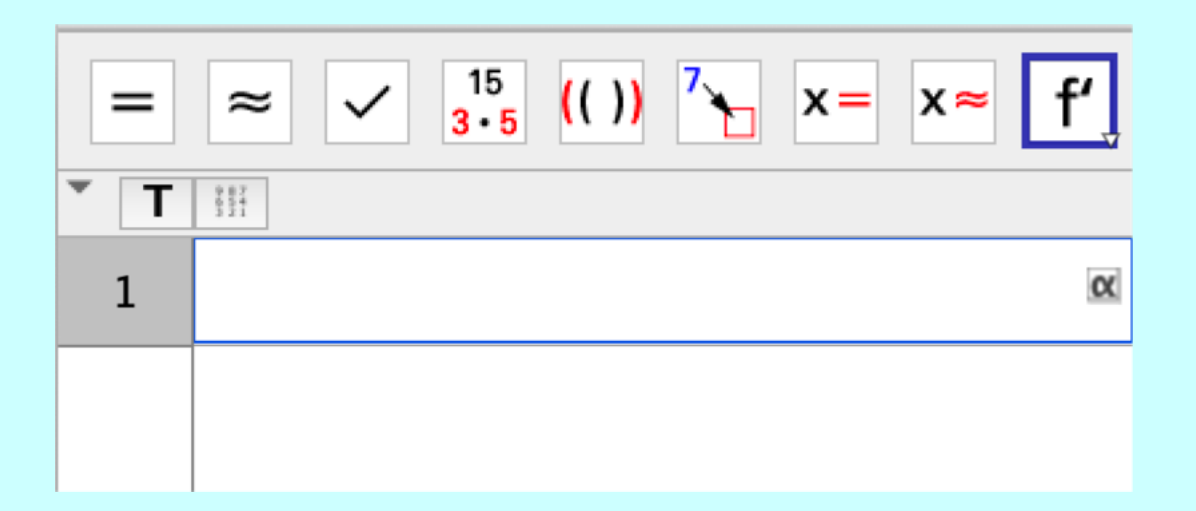